## **Submit Annual Methane Emissions Report in OneStop – Bulk Upload**

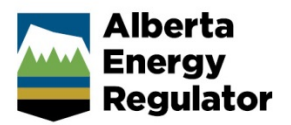

**Intended User:** Submitters of methane emissions reports

## **Overview**

This guide sets out the steps to submit a bulk upload for annual methane emissions reporting under *Directive 060*. A bulk upload allows you to submit multiple records at one time. You will need to upload three .csv files. One each for compressors (inventory), fugitives (survey and screening information), and volume mass (pneumatics, compressors, fugitives, and defined vent gas). The templates are provided through OneStop, as explained below.

## Bulk Upload

- 1. Log in to One Stop.
- 2. Click **Bulk Upload** on the top right corner.

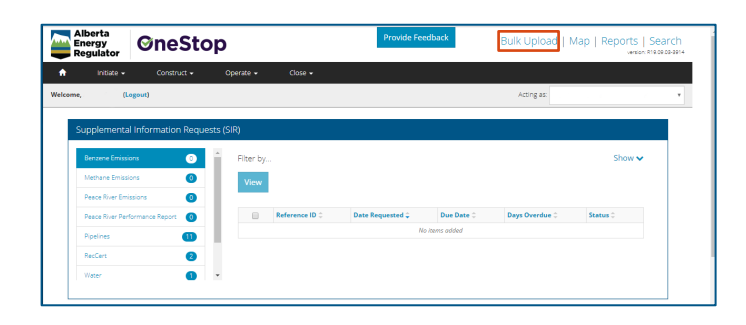

## 3. Select **Methane**.

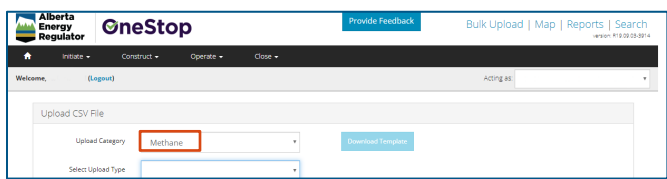

4. Select upload type from the drop-down list.

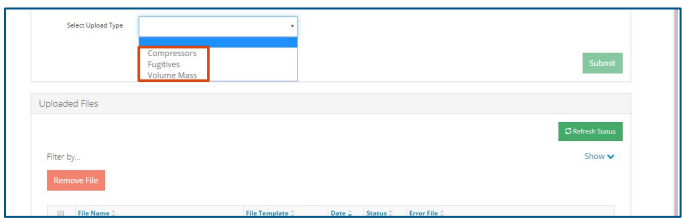

5. Click **Download Template**.

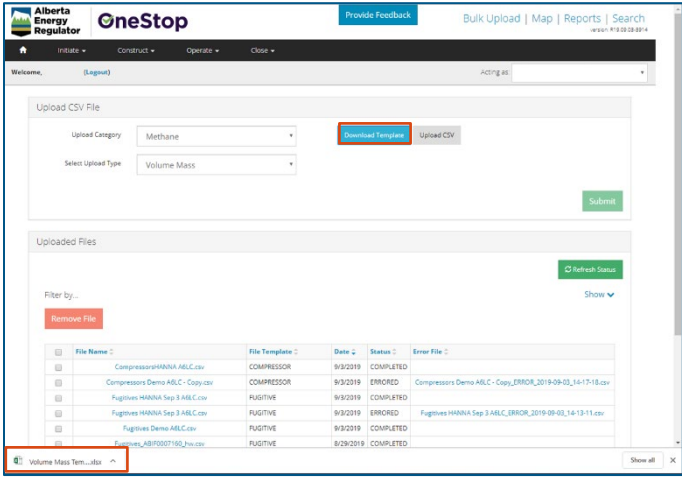

Important: The template is in .xlsx format and contains validation rules. You will need to save the document as a .csv file to upload it.

6. Enter the information in the Excel template. To save as a .csv file, go to **File > Save As**. Under **Save as type**, select **CSV (Comma delimited) (\*.csv)**.

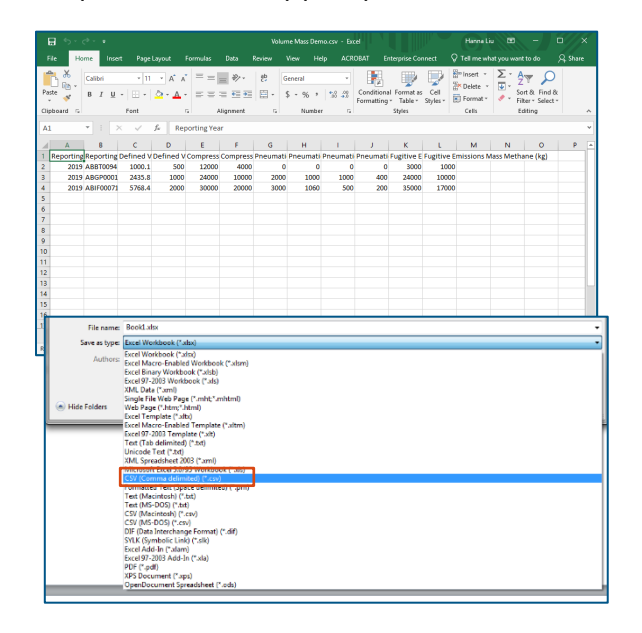

7. Click **Upload CSV**, then select the .csv file.

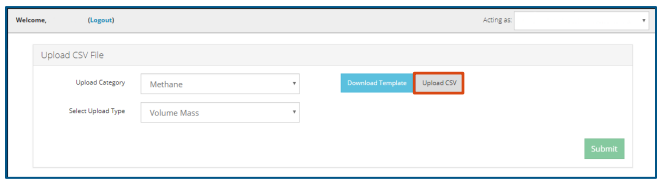

- 8. Click **Upload**. The upload time will vary depending on the file size and can take several minutes. If the file contains an error, you will be notified and can download the file to correct the error.
- 9. After you have uploaded the file and the status shows Completed, you can submit the file to the AER. Click **Operate > Reporting > Emissions Reporting.**

| Ξ<br>OneStop |                                 | $+$<br>×                      |                                              |                                 |                    |                         |                                                                                                  |                                                            |   | -      | $\Box$<br>$\times$      |
|--------------|---------------------------------|-------------------------------|----------------------------------------------|---------------------------------|--------------------|-------------------------|--------------------------------------------------------------------------------------------------|------------------------------------------------------------|---|--------|-------------------------|
|              | c<br>∩                          | ٠                             | dcmtst.aer.ca/onestop/#workspace/bulk-upload |                                 |                    |                         |                                                                                                  | ¢.<br>÷                                                    | œ |        |                         |
|              | Alberta<br>Energy<br>Regulator  | <b>OneStop</b>                |                                              |                                 |                    | <b>Provide Feedback</b> |                                                                                                  | Bulk Upload   Map   Reports   Search                       |   |        | version: #10.00.03-8914 |
| ٨            | Initiate -                      | Construct -                   | Coerate -                                    | Close -                         |                    |                         |                                                                                                  |                                                            |   |        |                         |
| Welcome.     |                                 | (Logout)                      | <b>Authorization Amendment</b>               |                                 |                    |                         |                                                                                                  | Acting as:                                                 |   |        | ×                       |
|              |                                 |                               | Authorization Renewal                        |                                 |                    |                         |                                                                                                  |                                                            |   |        |                         |
|              | Upload CSV File                 |                               |                                              |                                 |                    |                         |                                                                                                  |                                                            |   |        |                         |
|              |                                 |                               | Notification                                 |                                 |                    |                         |                                                                                                  |                                                            |   |        |                         |
|              |                                 | <b>Upload Category</b><br>Med | Reporting                                    | <b>Emissions Reporting</b><br>г |                    | mioad Template          | Upload CSV                                                                                       |                                                            |   |        |                         |
|              |                                 | Select Upload Type<br>Cor     | <b>Working Interest Participants</b>         | Well Suspension                 |                    |                         |                                                                                                  |                                                            |   |        |                         |
|              |                                 |                               |                                              |                                 |                    |                         |                                                                                                  |                                                            |   |        |                         |
|              |                                 |                               |                                              |                                 |                    |                         |                                                                                                  |                                                            |   | Submit |                         |
|              |                                 |                               |                                              |                                 |                    |                         |                                                                                                  |                                                            |   |        |                         |
|              | Uploaded Files                  |                               |                                              |                                 |                    |                         |                                                                                                  |                                                            |   |        |                         |
|              |                                 |                               |                                              |                                 |                    |                         |                                                                                                  |                                                            |   |        |                         |
|              | C Refresh Status                |                               |                                              |                                 |                    |                         |                                                                                                  |                                                            |   |        |                         |
|              | Fiter by                        |                               |                                              |                                 |                    |                         |                                                                                                  |                                                            |   |        |                         |
|              | Show ~                          |                               |                                              |                                 |                    |                         |                                                                                                  |                                                            |   |        |                         |
|              | <b>Remove File</b>              |                               |                                              |                                 |                    |                         |                                                                                                  |                                                            |   |        |                         |
|              |                                 |                               |                                              |                                 |                    |                         |                                                                                                  |                                                            |   |        |                         |
|              | $\Box$<br>8                     | File Name 0                   | Volume Mass Demo.csv                         | File Template 0<br>MEASURE      | Date C<br>9/4/2019 | Status 0<br>ERRORED     | Error File C                                                                                     |                                                            |   |        |                         |
|              | $\Box$<br>Volume Mass Demo.csv  |                               |                                              | <b>MEASURE</b>                  | 9/4/2019           | ERRORED                 | Volume Mass Demo_ERROR_2019-09-04_09-23-19.csv<br>Volume Mass Demo ERROR 2019-09-04 09-19-27.csv |                                                            |   |        |                         |
|              | $\Box$                          |                               | CompressorsHANNA A6LC.csv                    | <b>COMPRESSOR</b>               | 9/3/2019           | <b>COMPLETED</b>        |                                                                                                  |                                                            |   |        |                         |
|              | $\Box$                          |                               | Compressors Demo AELC - Capy.csv             | <b>COMPRESSOR</b>               | 9/3/2019           | ERRORED                 |                                                                                                  | Compressors Demo AELC - Copy_ERROR_2019-09-03_14-17-18.csv |   |        |                         |
|              | $\qquad \qquad \boxdot$         |                               | Fugitives HANNA Sep 3 ASLC.csv               | <b>FUGITIVE</b>                 | 9/3/2019           | <b>COMPLETED</b>        |                                                                                                  |                                                            |   |        |                         |
|              | $\qquad \qquad \boxdot$         |                               | Fugitives HANNA Sep 3 ASLC.csv               | <b>FUGITIVE</b>                 | 9/3/2019           | ERRORED                 |                                                                                                  | Fugttives HANNA Sep 3 A6LC_ERROR_2019-09-03_14-13-11.csv   |   |        |                         |
|              | $\Box$                          |                               | Fugitives Demo AELC.csv                      | <b>FUGITIVE</b>                 | 9/3/2019           | <b>COMPLETED</b>        |                                                                                                  |                                                            |   |        |                         |
|              | https://dcmtst.aer.ca/onestop/# |                               |                                              |                                 |                    |                         |                                                                                                  |                                                            |   |        |                         |

10. Select the submission, then click **Validate**.

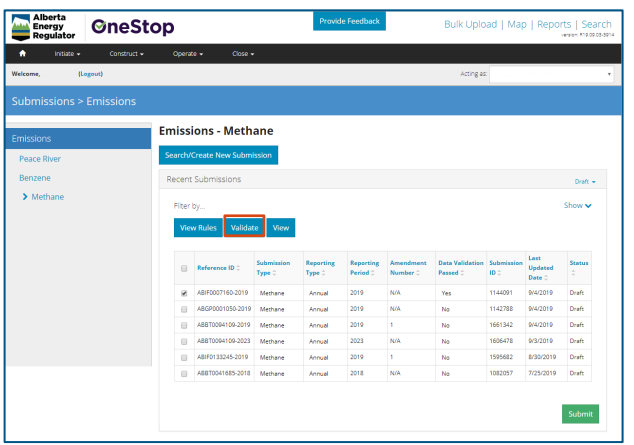

11. A message will appear saying that "All validations passing for this submission".

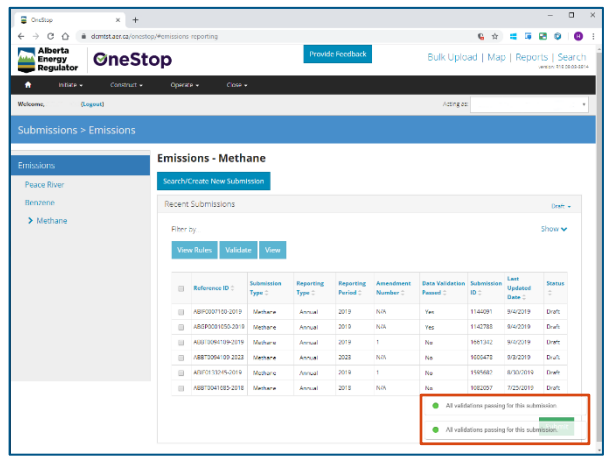

12. After the validation process is done, select the relevant submission, then click **Submit**.

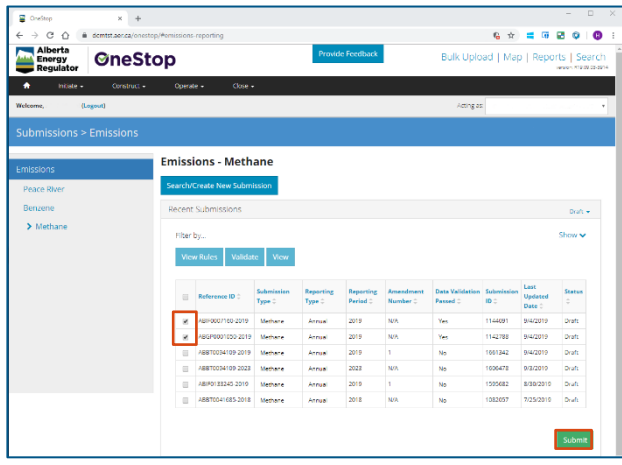

13. Fill in your contact information, then carefully read the disclaimer and click **I Agree** to accept.

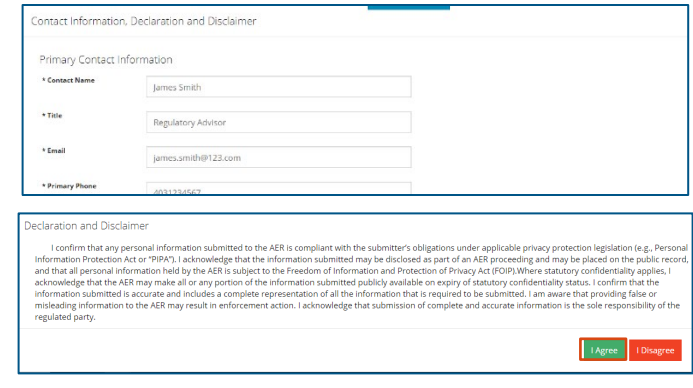

14. Click **Yes** on the Confirm Submissions pop-up page.

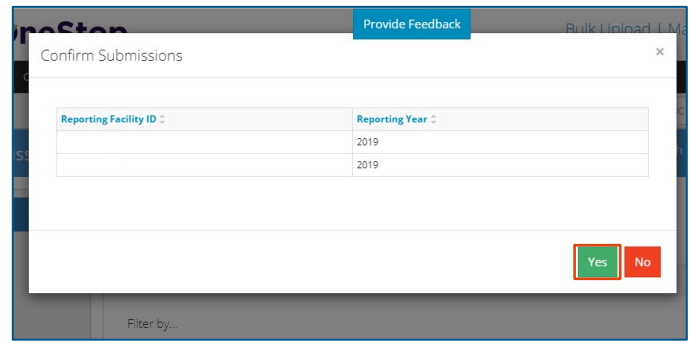

15. You have now submitted the bulk upload to the AER for review.

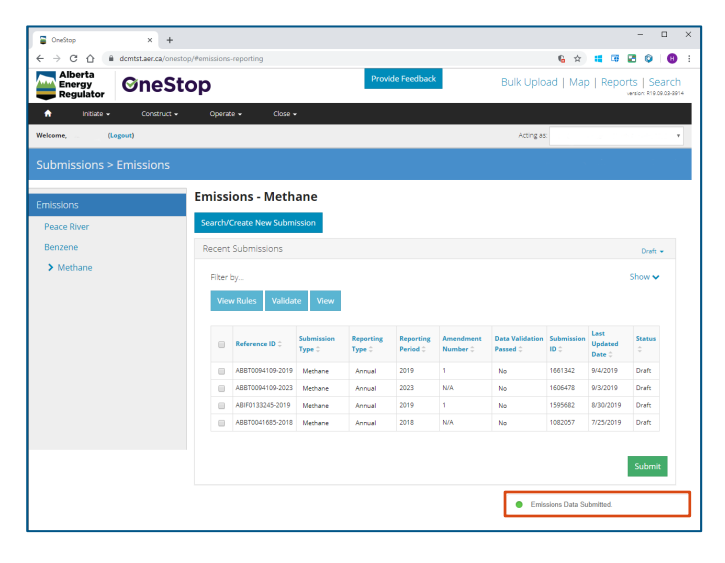